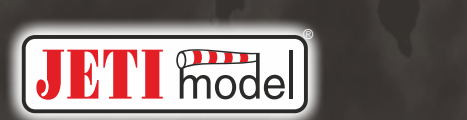

# **MVario2**

## **Ist ein Sensor, der den atmosphärischen Druck misst**

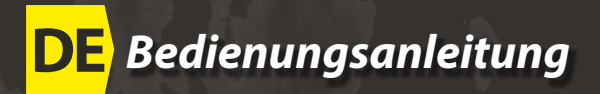

# **Deutsch**

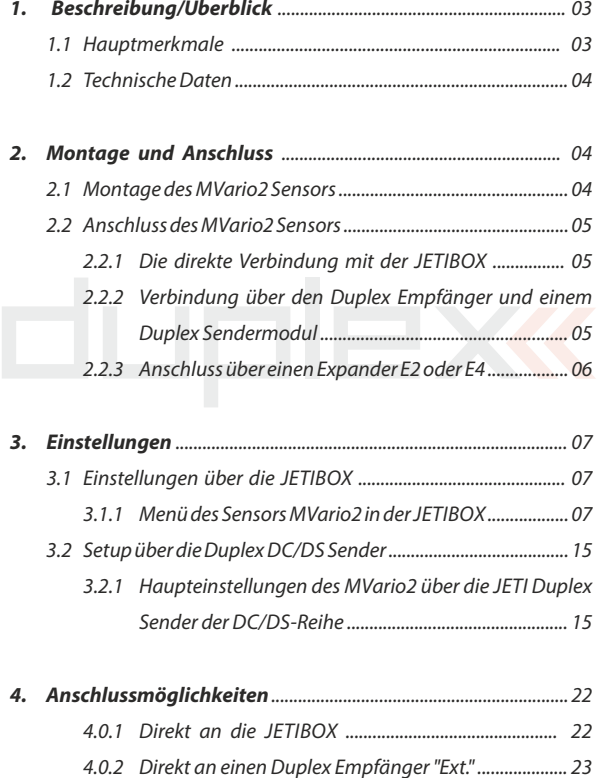

#### duplex

#### **MVario2**

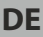

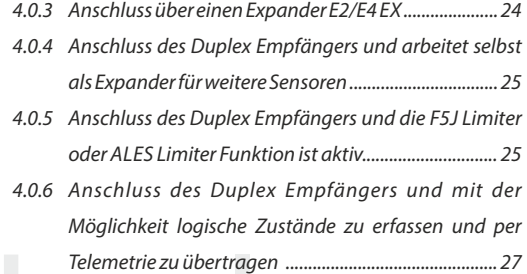

**5. Garantie, Service und technischer Support** ............................ 28

# **MVario2 ist ein Sensor, der den atmosphärischen Druck misst**

# **1 Beschreibung/Überblick Deutsch**

**ver. 1.00**

Das **MVario2** ist ein Sensor, der den atmosphärischen Druck misst. Aus den gemessenen Daten errechnet das **MVario2 EX** die Höhe über NN, die relative Höhe über Grund, die Steig- und Sinkgeschwindigkeit. Ausserdem werden die minimalen/maximalen Daten erfasst, die Änderung der Steig- /Sinkgeschwindigkeit wird signalisiert und der Sensor kann Warnungen für gesetzte Werte ausgeben. Die Daten des Sensors werden über das Duplex-System an den Benutzer übertragen und die tatsächlichen Messwerte in Echtzeit auf dem LCD-Bildschirm der JETIBOXoder auf den JETImodel DC/DS-Sendern angezeigt.

#### **1.1 Hauptmerkmale**

- **●** Messung von Höhe, Luftdruck, Temperatur.
- Sehr schnelle und genaue Erfassung der Steig- und Sinkgeschwindigkeit.
- **●** Möglichkeit für akustische Alarme bei JETIDuplex Sendermodulen und der JETIBOX profi.
- Nutzung als Expander für den Anschluss weiterer Sensoren.
- Einstellbare Energiekompensation (TEK) in Verbindung mit dem MSPFFD FX Sensor
- Nutzung als "Motor AUS"Schalter beim Erreichen programmierter Höhengrenzen (FAI F5J oder ALES Wettbewerbskategorien).
- Das MVARIO2 ist kompatibel mit dem EXBus Protokoll zur komfortablen Einstellung über die Geräteübersicht der DC/DS.
- Firmwareupdates über JETIUSBa Adapter möglich.

### **1.2 Technische Daten**

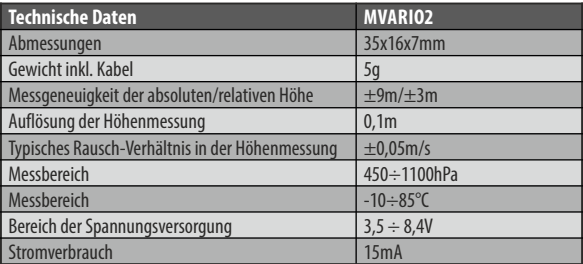

Der Sensor kann ein akustisches Signal für die Steig-/Sinkrate oder für die Überschreitung eines voreingestellten Grenzwertes ausgeben. Das akustische Signal besteht aus 4 verschiedenen Schritten/Tonhöhen beim Steigen und der gleiche Anzahl von Schritten für den Sinkflug. Die Schrittweite kann durch den Benutzer eingestellt werden. Der Steigflugsignale besteht aus kurzen unterbrochenen Tönen, der Signale des Sinkfluges aus einem langen Dauerton.

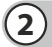

## **2 Montage und Anschluss**

#### **2.1 Montage des MVario2 Sensors**

Das **MVario2** EX ist ein sehr empfindlicher Sensor. Jede feine Luftdruckänderung erzeugt eine Änderung der Sensorwerte für Steigen/Sinken/Höhe usw. Daher ist eine Montage des **MVario2** EX außerhalb von Kühlluftstrom beeinflusster Bereiche ("in ruhiger Luft") empfehlenswert. Der Sensor des **MVario2** EX sollte nur vom statischen Druck beeinflusst werden. Ebenso sollte dieser Sensor nicht in der Nähe von Wärmequellen (Regler, Motoren, Schalldämpfer…) platziert werden.

#### **2.2 Anschluss des MVario2 Sensors**

**MVario2** hat ein mit **"Ext."** markiertes Anschlusskabel und zwei programmierbare Steckplätze. Diese sind mit **"Ext1/ESC In"** und **"Ext2/ESC Out"** bezeichnet. Über das **"Ext."** Kabel werden die erfassten Daten an den JETI Duplex Empfänger oder die JETIBOX weiter gegeben und der Sensor wird hier rüber mit Strom versorgt.

| <b>Ext1/ESC In</b>                | <b>Ext2/ESC Out</b>               |
|-----------------------------------|-----------------------------------|
| l deaktiviert                     | deaktiviert                       |
| Expander für zusätzliche Sensoren | Expander für zusätzliche Sensoren |
| Regler/Servokanal Eingang         | Regler/Servokanal Ausgang         |
| logischer Eingang Nr. 1           | logischer Eingang Nr. 2           |

**Programmiermöglichkeiten der Steckplätze**

#### **2.2.1 Die direkte Verbindung mit der JETIBOX**

Das dreiadrige Kabel mit dem **JR**/Servo Stecker kann direkt in die **JETIBOX** eingesteckt werden (Steckplatz an der **JETIBOX** mit Impuls, + - ). An den zweiten Steckplatz der JETIBOX wird dann eine Stromversorgung angesteckt (+ -, mit 3,5-8,4V Spannung). So kann eine drahtgebundene Übertragung der Daten direkt auf das Display der JETIBOX realisiert werden. In diesem Anwendungsfalle erfolgt keine akustische Signalisierung von evtl. eingestellten Alarmen oder Steigen/Sinken. Diese werden nur auf dem Display gezeigt.

#### **2.2.2 Verbindung über den Duplex Empfänger und einem Duplex Sendermodul**

Das dreiadrige Kabel mit dem **JR**/Servo Stecker wird an den **"EXT."** Steckplatz des Duplex Empfängers angesteckt. Programmieren Sie den Steckplatz "Ext1/ESC In" mit der JETIBOX auf "input servo **pulses"** (Servosignaleingang) und verbinden Sie diesen Steckplatz mit einen freien Kanal des Empfängers über ein optionales Patchkabel (Servostecker <> Servostecker). Über diesen Kanal

können Sie dann die Steig-/Sinktöne EIN und AUS schalten. Das MVario2 EX wird hier über den Empfänger mit Strom versorgt. Um Parameter des MVario2 einzustellen schließen Sie die JETIBOX an das Sendermodul an und schalten Sie den Empfänger und den Sender EIN.

#### **2.2.3 Anschluss über einen Expander E2 oder E4**

Das dreiadrige Kabel mit dem **JR**/Servo Stecker wird an einen freien Steckplatz des **EXPANDER E2/E4** angesteckt. Programmieren Sie den Steckplatz **"Ext1/ESC In"** mit der JETIBOX auf **"input servo pulses"** (Servosignaleingang) und verbinden Sie diesen Steckplatz mit einen freien Kanal über ein optionalen Patchkabel (Servostecker **<>** Servostecker) des Empfängers. Über diesen Kanal können Sie dann die Steig-/Sinktöne **EIN** und **AUS** schalten. Das **MVario2 EX** wird hier über den Empfänger/Expander mit Strom versorgt. Auch in diesem Anwendungsfall werden die Parameter über Duplex Funkstrecke mit der JETIBOXeingestellt.

# **3 Einstellungen**

### **3.1 Einstellungen über die JETIBOX**

Nach dem Anschluss des **MVario2**Sensors erscheint im Display der JETIBOX das Willkommen-Fenster und zeigt die Sensor-Identifikation und die relative Höhe in der ersten Zeile. Die zweite Zeile enthält die Anzeige und den Wert des Vario (Steigen / Sinken in Meter pro Sekunde). Die Varioanzeige besteht aus acht Positionen und stellt eine Art "Balkenanzeige" dar. Die Steig-/Sinkgeschwindigkeit wird durch die Anzahl der gefüllten Positionen angezeigt. Jedes Zeichen **">"** ist ein Schritt der Steiganzeige. Das Symbol **"<"** zeigt die Stärke des Sinkens. Um ins Hauptmenü zugelangen, drücken Sie die "D-Taste" (Down > Abwärts).

#### **3.1.1 Menü des Sensors MVario2 in der JETIBOX**

- **1.** SENSORMENÜ: **ACTUALVALUES** durch Drücken der **Taste D** (Pfeil nach unten) gelangen Sie zu den aktuellen Messwerten
- **Rel/Abs Altitude** relative und die absolute Höhe. Beim Einschalten wird der Wert der relativen Höhe auf **"Null"** gesetzt. Damit können Sie z.B. im Fluge die Höhe des Modells über dem Flugplatz ablesen. Die absolute Höhe zeigt die Höhe des Modells über NN (Sealevel) und diese kann je nach dem vorherrschenden Luftfdruck eingestellt werden.
- **Vario, alternativ Vario/Compensat.** zeigt die tatsächliche Geschwindigkeit des Steigens/Sinkens in Meter pro Sekunde (m/s). Alternativ kann zusätzlich zur eigentlichen Steig-/Sinkrate Rate der Wert in Verbindung mit dem MSPEED EX-Sensor nach dem Ausgleich der Gesamtenergie (TEK Funktion) dargestellt werden.

**Abs. pressure** – der aktuelle atmosphärische Druck in hPa.

**Temperature** – die aktuelle Temperatur des Sensors.

- **ESC In/Out** zeigt den Wert der Impulslänge in Millisekunden (ms) des angeschlossenen Empfängerkanals am Steckplatz **"Ext1/ESC In"** und damit auch des **"Ext2/ESC Out".** Für diese Anzeige muss das MVario2 entsprechend auf **ESC IN/OUT** programmiert sein (nicht auf die Expanderfunktion).
- **2.** SENSORMENÜ: **MIN/MAX** durch Druck auf die D Taste (Down > Abwärts) gelangen Sie zur Anzeige der gespeicherten minimum/maximum Werte.
- **Vario MIN/MAX** Anzeige der maximalen Steig-/Sinkwerte.
- **Altitude MAX** Anzeige der größten erreichten Höhe.
- **Temp MIN/MAX** Anzeige der minimalen und maximalen Temperatur des Sensors.
- **FAI Altitude** im FAI F5J Modus "Starthöhe" des Fluges nach den geltenden Regeln FAI F5J.
- **Speed MAX** Anzeige der maximalen Geschwindigkeit, gemessen durch einen angeschlossenen MSPEED EX Sensor.
- **Reset MIN/MAX** manueller Reset der maximum und minimum Werte, ebenso erfolgt eine Reinitialisierung des Höhenmessers. Drücken Sie dazu die Tasten Recht und Links gleichzeitig und halten diese etwas länger.
- **3.** SENSOR MENÜ: **SETTING** durch Druck auf die **D Taste** (Down > Abwärts) gelangen Sie zum Hauptmenü (basic setting) des MVario2 Sensors.
- **Device mode** Das ist die Einstellung des Betriebsmodus.

#### **Die verschiedenen Optionen sind:**

● **Vario** – der universelle Modus für die meisten Anwendungen. Sowohl die Nutzung der **Ext1/ESC In** und **Ext2/ESC Out** Steckplätze als auch die Möglichkeit einen MSPEED Sensor zur Energiekompensation (TEK) anzuschliessen sind programmierbar.

● **F5J Limiter** – spezieller Modus für das Training in der Klasse FAI F5J. In diesem Modus wird der Drosselkanal des Empfängers an **Ext1/ESC In** angeschlossen und der Regler des E-Motors an den **Ext2/ESCOut** Steckplatz.

#### **Bitte beachten Sie:**

**Für Wettbewerbseinsätze in der Klasse FAI F5J gibt es seine spezielle Firmware zum kostenfreien Download unter www.jetimodel.com . Diese wird als Version MVario2 V. FX.XX bezeichnet. Diese spezielle Firmware ist sehr einfach gehalten, die Telemetriefunktionen sind blockiert und das MVario2 funktioniert als reiner Höhenlimiter.**

- **ALES Limiter**  spezieller Modus für die Klasse **"ALES"** (Altitude Limited Electric Soaring = elektrische Segelflugmodelle mit festgelegter max. Aufstiegshöhe). In dieser Kategorie wird der Motor automatisch abgeschaltet, nach Überschreiten der eingestellten Höhe oder nach Ablauf einer vorgegebenen Motorlaufzeit (je nachdem was zu erst erreicht wird). Der Drosselkanal des Empfängers ist an **Ext1/ESC In** angeschlossen und der Regler des E-Motors an dem **Ext2/ESCOut** Steckplatz.
- **Ext1 Mode** bzw. **Ext2 Modus** ist das MVario2 im Vario Modus können die Steckplätze **Ext1/ESC In** und **Ext2/ESC out** für verschiedene Anwendungen programmiert werden:
- **Off (Grundeinstellung)** Steckplatz ohne Funktion.
- **Expander** für eine Anschlussmöglichkeit weiterer JETI Duplex Sensoren (z.B. MUI…) mit **JETIBOX**, Duplex EX und EX Bus Protokoll. Der **MSPEED EX** Sensor für eine TEK Funktion wird automatisch erkannt.
- **ESC/ServoIn** der Steckplatz kann an jedem Empfängerkanal angeschlossen werden. Hiermit können die Steig-/Sinktöne bei Nutzung der JETIBOX profi oder den Duplex Sendemodulen EIN/AUS geschaltet werden. Dieses gilt nur für den **Ext1/ESC In** Steckplatz.
- **ESC/ServoOut** der Steckplatz ist als Servoausgang konfiguriert. Im Vario Modus liegt hier das gleiche Signal wie am Eingang **Ext1/ESC In**, in den anderen Modi (F5J Limiter und ALES Limiter) gibt dieser Steckplatz das Gassignal für den Regler des E-Motors aus. Dieses gilt nur für den **Ext1/ESCOut** Steckplatz.
- **Log. input** der Steckplatz wird in einen digitalen Eingang umgeschaltet. Die erkannten Werte (log. 1 oder log. 0) ist über die EX Telemetrie verfügbar und in **DC/DS** Sender als logische Funktionseingang verfügbar.

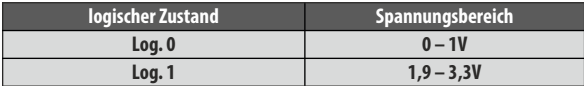

- **Cut-off Altit.** im ALES Modus setzt dieser Parameter die Höhe für die automatische Motorabschaltung (50 – 500m, voreingestellter Wert 200m).
- **Cut-off Time** im ALES Modus setzt dieser Parameter die maximale Motorlaufzeit bis zur automatischen Abschaltung (1 – 120s, voreingestellter Wert 30s).
- **Motor off**  Im ALES und F5J Modus die Position des Drosselkanals für Motor AUS. Das Überschreiten dieses Wertes (standardmäßig 1,1 ms) startet die Countdown-Zeit für den laufenden Motor.

Vario sensitiv. Beeinflusst den Eingangsfilter für die Daten des Drucksensors im MVario2. Eine höhere Empfindlichkeit bedingt ein schnelleres und deutlicheres Ansprechen des Drucksensors und damit z.B. des Steig-/Sinktones. Diese Einstellung hängt auch vom persönlichen Empfinden ab, eine zu empfindliche Einstellung wird evtl. als nervös wahrgenommen. Im Lieferzustand ist hier **"medium"** (Mittel) gewählt.

**MSPEED Compensat** – bestimmt den Wert der totalen Energiekompensation (TEK) in Zusammenarbeit mit dem MSPEED EX Sensor. In der Werkseinstellung ist diese Funktion deaktiviert. Dazu wird der Steckplatz **Ext1** oder **Ext2** auf die Expanderfunktion umgestellt, der MSPEED EX Sensor dort entsprechend angesteckt und automatisch erkannt. Für die ersten Flüge empfehlen wir einen Wert von 50% und dieser Wert kann dann während der Testflüge angepasst werden bis das MVario2 kein Steigen anzeigt, wenn das Modell aus Überfahrt hoch gezogen wird. Da ein Steigen aus der Überfahrt (Steigen mit gleichzeitiger Geschwindigkeitsverringerung) kein echtes, thermisches Steigen darstellt, soll auch keine Signalisierung des Steigens erfolgen. Das ist der Hintergrund der TEK Funktion. Das Variosignal wird dadurch ruhiger und besser nutzbar, Steigen/Sinken durch Fahrtänderungen wird ausgeblendet.

- **Round altitude** aktiviert oder deaktiviert die Rundung der Höhenwerte auf "volle Höhenmeter". Der Sender oder die JETIBOX profi zeigen dann die relative oder absolute Höhe ohne Nachkommastellen. Ist die Sprachgabe im JETI Sender aktiv, meldet die Ansage dann z.B. 132 Meter anstatt von 132,6 Meter.
- **Sealevel Press** um die absolute Höhe zu berechnen, wird der Atmosphärendruck auf Meereshöhe (NN) als Referenz genommen. Um eine möglichst genaue Berechnung der Höhe erhalten, setzen Sie den aktuellen Druck der zur Zeit vorherrscht (z.B. aus einem detailiertem Wetterbericht) hier ein. Dieser Parameter steht im F5J und ALES Modi nicht zur Verfügung.
- **4.** SENSORMENÜ: **ALARMS/VARIO** durch den Druck auf die Taste **D (down / abwärts)** gelangen Sie in das Einstellmenü der Alarme und der akustischen Signalisierung des MVario2 Sensors. Wird ein eingestellter Grenzwert überschritten zeigt das Display der JETIBOXabwechselnd den originalen Wert und passenden Alarm in der zweiten Reihe der Anzeige. Der Piezopieper des Sendemoduls erzeugt den Alarmton und dann folgt der Morsecode des entsprechenden Alarmes (z.B. Morsecode **"H"** für den Höhenalarm). Ist der Alarm eingestellt auf **"OFF"**, wird kein Alarm ausgegeben.
- **Beep/Alrm Enable** Dieser Parameter aktiviert oder deaktiviert alle Alarme und akustische Meldungen. Dieses ist vor allem für den Einsatz zusammen mit den JETIDuplex DC/DS- Sendern sinnvoll. Diese erzeugen die Alarme und akustische Meldungen in ihrem eigenen Sendermenü.
- **Climb Sens., Descent Sens.** Einstellung für Steigen und Sinken für die Balkenanzeige in der **JETIBOX/JETIBOX profi** und der Schritte der Tonänderung aus dem Sendermodul. Z.B. wird eine Empfindlichkeit von 1m gewählt, zeigt die Balkenanzeige im Display der JETIBOX eine komplett gefüllte Reihe an, wenn 1m/s Steigen erreicht wird. Wird dann noch ein größerer Steigwert erreicht, ändert sich die Anzeige nicht mehr.
- **Beep Period** Einstellung der Zeit zwischen den Gruppen von Tönen im Varioton. Die Anzahl von Tönen entspricht der Änderung des Steigens / Sinkens, die während dieser eingestellten Zeit ausgegeben werden.
- **Trigger Level** Einstellung der Impulslänge des Servokanals vom Empfänger zum EIN/AUS Schalten der akustischen Signalisierungen. Ist der Eingangssteckplatz des MVario2 nicht mit einem Servokanal des Empfängers verbunden, ist die akustische Signalisierung dauerhaft aktiviert. Wir empfehlen die Nutzung des Schaltkanals über einen Schalter oder z.B. über den Motor EIN/AUS Kanal.

#### **Vario Beep – Einstellung der 4 Modi der Variotonausgabe.**

- **1."Yes"** = Steig- und Sinkton sind aktiviert
- **2."On-Descent"** = nur der Sinkton ist aktiv
- **3.**<sub>*m*</sub> On-Climb." = nur der Steigton ist aktiv.
- **4."Off"** Steig- und Sinkton sind deaktiviert

Diese Einstellungen beeinflussen die eingestellten Alarme nicht. Die gesetzten Alarme sind immer aktiv.

- **Vario High Alarm** Einstellung eines Alarms für eine maximale Steigrate. Bei Überschreitung dieses Wertes wird der Alarm aktiv.
- **Vario Low Alarm** Einstellung eines Alarms für eine maximale Sinkrate. Bei Überschreitung dieses Wertes wird der Alarm aktiv.
- **Beep Vario Alarm** Auswahl des Morsecodes.
- **Alti High Alarm** Einstellung eines Alarms für eine maximale Höhe. Bei Überschreitung dieses Wertes wird der Alarm aktiv.
- **Beep Alti. Alarm** Auswahl des Morsecodes

#### **5.** SENSORMENÜ: **EXPARAMETERS**

**MVario2** bietet folgende Telemetriewerte zur Anzeige auf dem DS/DC Sender oder der JETIBOX profi:

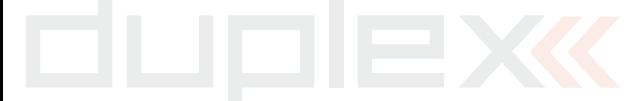

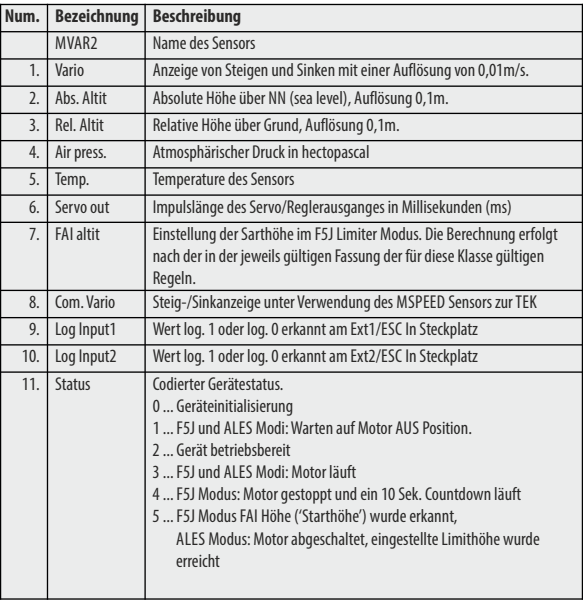

Einzelnde Parameter können von der Übertragung via EX Telemetrieprotokoll ausgeschlossen werden, so dass bei Bedarf die unnötigen Daten nicht gesendet werden. Dann wird die Anzeige der DC/DS Sender bzw. Der JETIBOX profi diese deaktivierten Werte nicht mehr zeigen. Wenn Sie einige Parameter deaktivieren, werden die anderen aktivierten Daten häufiger gesendet werden (jedoch mit maximal 100 ms Wiederholungsrate.

#### **6.** SENSORMENÜ: **SERVICE**

**Factory Defaults** - durch gleichzeitiges Drücken der Tasten **R**und **L** (rechts und links) wird der Lieferzustand wieder hergestellt.

### **3.2 Setup über die Duplex DC/DS Sender**

Der **MVario2** Sensor kann bequem über die Sender der Duplex DC/DS Reihe konfiguriert werden. Dazu wird das **MVario2** an den **"EXT."** Steckplatz eines gebundenen Empfänger gesteckt . Dieser Empfänger wird auf **"EXBus"** eingestellt. Dann erscheint das Menü des M VAR IO2 unter **"Modellwahl/-modifikation -> Geräteübersicht."**

#### **Achtung:**

**Voraussetzung ist die SW 2.20 (oder neuere) im Sender und bei den Empfängern SW 3.14 (oder neuer). Zusätzlich muss sich**  die Datei "MVARIO2.bin" im "Devices" Ordner auf der SD **Karte Ihres Senders befinden.** 

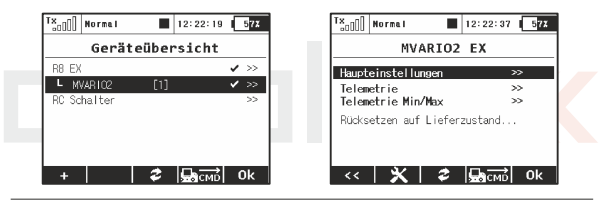

#### **3.2.1 Haupteinstellungen des MVario2 über die JETI Duplex Sender der DC/DS-Reihe**

- **1. Betriebsmodus** Das ist die Einstellung des Betriebsmodus. **Die verschiedenen Optionen sind:**
- **● Vario** der universelle Modus für die meisten Anwendungen. Sowohl die Nutzung der **Ext1/ESC In** und **Ext2/ESC Out** Steckplätze als auch die Möglichkeit einen MSPEED Sensor zur Energiekompensation (TEK) anzuschließen sind programmierbar.
- **● F5J Limiter** spezieller Modus für das Training in der Klasse FAI F5J. In diesem Modus wird der Drosselkanal des Empfängers an Ext1/ESC In angeschlossen und der Regler des E-Motors an den Ext2/ESCOut Steckplatz.

#### **Bitte beachten Sie:**

**Für Wettbewerbseinsätze in der Klasse FAI F5J gibt es seine spezielle Firmware zum kostenfreien Download unter www.jetimodel.com. Diese wird als Version MVARIO2 V. FX.XX bezeichnet. Diese spezielle Firmware ist sehr einfach gehalten, die Telemetriefunktionen sind blockiert und das MVARIO2 funktioniert als reiner Höhenlimiter.**

- **● ALES Limiter** spezieller Modus für die Klasse **"ALES"** (**A**ltitude Limited Electric Soaring = elektrische Segelflugmodelle mit festgelegter max. Aufstiegshöhe). In dieser Kategorie wird der Motor automatisch abgeschaltet, nach Überschreiten der eingestellten Höhe oder nach Ablauf einer vorgegebenen Motorlaufzeit (je nachden was zu erst erreicht wird). Der Drosselkanal des Empfängers ist an **Ext1/ESC In** angeschlossen und der Regler des E-Motors an dem **Ext2/ESCOut** Steckplatz.
- **Ext1 Modus** bzw. **Ext2 Modus** ist das MVario2 im Vario Modus können die Steckplätze **Ext1/ESC In** und **Ext2/ESC Out** für verschiedene Anwendungen programmiert werden:
- **● Aus (Grundeinstellung)** Steckplatz ohne Funktion.
- **Expander** für eine Anschlussmöglichkeit weiterer JETI Duplex Sensoren (z.B. MUI…) mit JETIBOX, Duplex EX und EX Bus Protokoll. Der **MSPEED EX** Sensor für eine TEK Funktion wird automatisch erkannt.
- **Regler/Servo Eingang** der Steckplatz kann an jedem Empfängerkanal angeschlossen warden. Hiermit können die Steig-/Sinktöne bei Nutzung der **JETIBOX** profi oder den Duplex Sendemodulen EIN/AUS geschaltet werden. Dieses gilt nur für den **Ext1/ESCIn**Steckplatz.
- **● Regler/Servo Ausgang** der Steckplatz ist als Servoausgang konfiguriert. Im Vario Modus liegt hier das gleiche Signal wie am Eingang **Ext1/ESC In**, in den anderen Modi (F5J Limiter und ALES

Limiter) gibt dieser Steckplatz das Gassignal für den Regler des E-Motors aus. Dieses gilt nur für den **Ext1/ESCOut** Steckplatz.

**● Log. Eingang** – der Steckplatz wird in einen digitalen Eingang umgeschaltet. Die erkannten Werte (log. 1 or log. 0) ist über die EX Telemetrie verfügbar und in DC/DS Sender als logische Funktionseingang verfügbar.

#### **2.Das Limitersetup**

Wird nur in den "ALES Limiter" und "F5J Limiter" Modi angezeigt!

- **Höhe Motor AUS** im ALES Modus setzt dieser Parameter die Höhe für die automatische Motorabschaltung (50 – 500m, voreingestellter Wert 200m).
- **Zeit Motor AUS** im ALES Modus setzt dieser Parameter die maximale Motorlaufzeit bis zur automatischen Abschaltung (1 – 120s, voreingestellter Wert 30s).
- **Motor Aus** Im ALES und F5J Modus die Position des Drosselkanals für Motor AUS. Das Überschreiten dieses Wertes (standardmäßig 1,1 ms) startet die Countdown-Zeit für den laufenden Motor.

#### **3.Das Variosetup**

- **Luftdruck** um die absolute Höhe zu berechnen, wird der Atmosphärendruck auf Meereshöhe (NN) als Referenz genommen. Um eine möglichst genaue Berechnung der Höhe erhalten, setzen Sie den aktuellen Druck der zur Zeit vorherrscht (z.B. aus einem detailiertem Wetterbericht) hier ein. Dieser Parameter steht im F5J und ALES Modi nicht zur Verfügung.
- **EX Empfindlichkeit** Beeinflusst den Eingangsfilter für die Daten des Drucksensors im MVario2. Eine höhere Empfindlichkeit bedingt ein schnelleres und deutlicheres Ansprechen des Drucksensors und damit z.B. des Steig-/Sinktones. Diese Einstellung hängt auch vom persönlichen Empfinden ab, eine zu

17

empfindliche Einstellung wird evtl. als nervös wahrgenommen. Im Lieferzustand ist hier **"medium"** (Mittel) gewählt.

- **EX Höhe gerundet** aktiviert oder deaktiviert die Rundung der Höhenwerte auf "volle Höhenmeter". Der Sender oder die JETIBOX profi zeigen dann die relative oder absolute Höhe ohne Nachkommastellen. Ist die Sprachgabe im JETI Sender aktiv, meldet die Ansage dann z.B. 132 Meter anstatt von 132,6 Meter.
- **Generiere JETIBOX Alarme** aktiviert oder deaktiviert die akustischen Ausgaben sowie die Alarme direkt aus dem Sensor. Möchten Sie diesen Punkt aktivieren, werden die Werte usw über die JETIBOX Emulation eingestellt. Im Normalfall bleiben dieser Punkt deaktiviert. Diese Einstellungen werden im Zusammenspiel mit den Sender DC/DS normalerweise nicht benötigt.
- **MSPEED Energie Kompensation** bestimmt den Wert der totalen Energiekompensation (TEK) in Zusammenarbeit mit dem MSPEED EX Sensor. In der Werkseinstellung ist diese Funktion deaktiviert. Dazu wird der Steckplatz **Ext1** oder **Ext2** auf die Expanderfunktion umgestellt, der MSPEED EX Sensor dort entsprechend angesteckt und automatisch erkannt. Für die ersten Flüge empfehlen wir eine Wert von 50% und dieser Wert kann dann während der Testflüge angepasst werden bis das

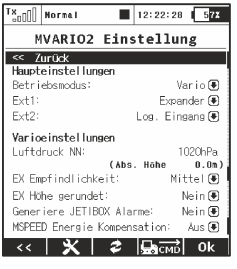

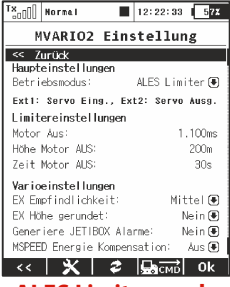

**Vario mode ALES Limiter mode**

MVario2 kein Steigen anzeigt, wenn das Modell aus Überfahrt hoch gezogen wird. Da ein Steigen aus der Überfahrt (Steigen mit gleichzeitiger Geschwindigkeitsverringerung) kein echtes, thermisches Steigen darstellt, soll auch keine Signalisierung des Steigens erfolgen. Das ist der Hintergrund der TEK Funktion. Das Variosignal wird dadurch ruhiger und besser nutzbar, Steigen/Sinken durch Fahrtänderungen werden ausgeblendet.

#### **4.Telemetrie**

Hier finden Sie eine schnelle Übersicht über die verfügbaren und die aktiven/deaktiven Sensorwerte, welche an den Sender übertragen werden.

Die aktivierten Parameter stehen dann als Ansagen, zur Speicherung und Anzeige als EX Telemetriedaten zur Verfügung. Für Sie uninteressante Telemetriewerte können hier deaktiviert werden. Dadurch wird die Übertragung schneller (max. 100ms Übertragungsrate) und da die maximale Anzahl der Telemetriewerte begrenzt ist, auch für weitere Sensoren zur Verfügung stehend.

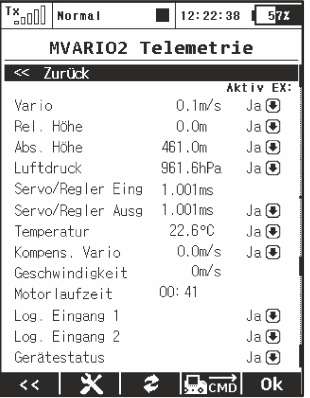

#### **5.Minimum und maximum Messwerte**

In diesem Menü werden die min./max. Werte angezeigt und Sie können diese hier auch direkt löschen. Mit **"Löschen & Neuinitialisieren"** sind alle min./max. Werte wieder gelöscht und auch die relative Höhe wurde wieder an Ihrem Standpunkt auf **"Null"**gesetzt.

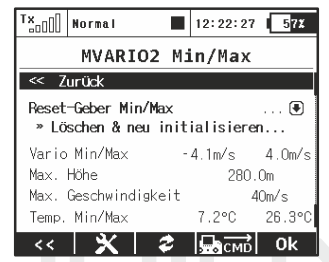

**Bitte beachten Sie:**

**Im F5J Modus wird die FAI Höhe auch resettet und das MVARIO2 ist sofort wieder einsatzbereit für einen neuen Flug. Das ist gerade für Trainingsflüge sehr hilfreich, da auf Tastendruck (wenn ein Schalter/Taster gewählt wurde) die min./max. Werte gelöscht werden und das Modell (ohne es komplett EIN/AUSzu schalten) wieder startbereit ist.**

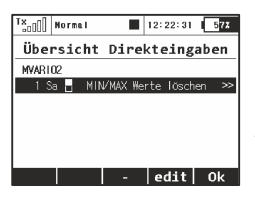

Im Menü "Clear MIN/MAX values" können Sie einen Schalter/Taster/Schieber für das Löschen der min /max Werte zuordnen.

#### **6. Einstellung der Vario Steig-/Sinktöne am DC/DS Sender**

Für die bequeme Einstellung der Steig-/Sinktöne des MVario2 gibt es einen speziellen Programmpunkt im DS/DC Sendermenü. Schalten Sie Sender und Empfänger ein und Verbinden Sie das MVario2 mit dem "Ext." Steckplatz des Empfängers. Das Vario wird automatisch durch den Sender erkannt. Im Menü **Stoppuhren/Sensoren -> Vario** wählen Sie bei Mode **"Wert EX"**. Einen Punkt tiefer finden Sie die Auswahl eines EIN/AUS Schalters für die Variotöne. Wird hier kein Schalter/Taster… ausgewählt, ist der Varioton ständig EIN (hier im Beispielbid wurde Schalter "Sc" gewählt).

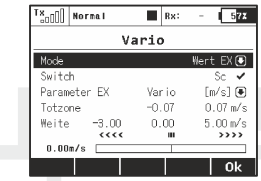

Bei EX parameter wählen Sie den Wert, der für den Steigton verwendet wird. Beim MVario2 sind diese zwei Möglichkeiten verwendbar:

- **Vario** zur Signalisierung von Steigen/Sinken
- **Com. vario** zur Signalisierung von Steigen/Sinken in Verbindung mit einem MSPEED EX Sensor zur Totalenergiekompensation (TEK).

Für die Einstellung von **"Totzone"** und **"Weite"** können Sie für die ersten Flüge die Werte aus dem obigen Beispiel verwenden und diese nach einigen Testflügen nach persönlichem Geschmack variieren.

 Dabei bezeichnet die **"Totzone"** dem Bereich zwischen den dort gewählten Werten, in dem das Vario stumm bleibt (z.B. um das Eigensinken des Modells auszublenden > z.B. -0,8m/s bis 0,07m/s).

Die Werte für die **"Weite"** bezeichnen den Bereich in dem sich der Steig-/Sinkton ändert bis zur max. Tonhöhe/-tiefe. Das heisst, wenn wie im Beispielbild max. 5 m/s gewählt sind gibt der Sender bei Erreichen von 5m/s seinen max. Steigton aus. Bei 6m/s oder mehr würde sich der Ton nicht weiter ändern. Der Steigton ist damit empfindlicher als bei einer Einstellung von z.B. 8m/s, da der Bereich von 0 bis max. Steigton 5m/s kleiner ist als bei bis zu 8m/s.

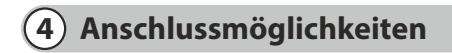

#### **4.0.1 Direkt an die JETIBOX**

In diesem Falle wird eine Stromversorgung aus einem (Empfänger) Akku mit 5 to 8,4V nötig. Das dreiadrige Kabel mit den JR Stecker wird an dem mit Impulse, **+ -**bezeichneten Steckplatz der JETIBOX angesteckt.

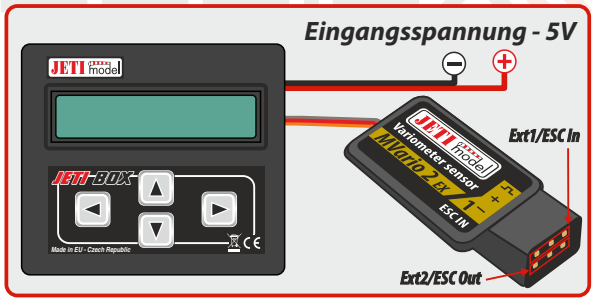

**Fig. 1: Anschluss des MVario2 direkt an die JETIBOX**

#### **4.0.2 Direkt an einen Duplex Empfänger "Ext."**

Das dreiadrige Kabel mit dem JR/Servo Stecker wird an den **"EXT."** Steckplatz des Duplex Empfängers angesteckt. Programmieren Sie den Steckplatz **"Ext1/ESC In"** mit der JETIBOX auf **"input servo pulses"**(Servosignaleingang) und verbinden Sie diesen Steckplatz mit einen freien Kanal des Empfängers über ein optionales Patchkabel (Servostecker **<>** Servostecker). Über diesen Kanal können Sie dann die Steig-/Sinktöne EIN und AUS schalten. Das MVario2 EX wird hier über den Empfänger mit Strom versorgt. Um Parameter des MVario2 einzustellen schließen Sie die JETIBOX an das Sendermodul an und schalten Sie den Empfänger und den Sender EIN.

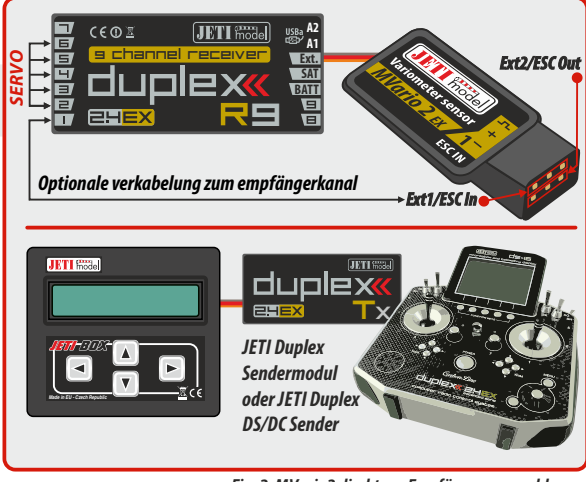

**Fig. 2: MVario2 direkt am Empfänger angeschlossen**

#### **4.0.3 Anschluss über einen Expander E2/E4 EX**

So können mehrere Sensoren an einem "Ext." Anschluss des Duplex Empängers angeschlossen werden. Die Stromversorgung des MVario2 erfolgt dann aus den Empfänger über den Expander.

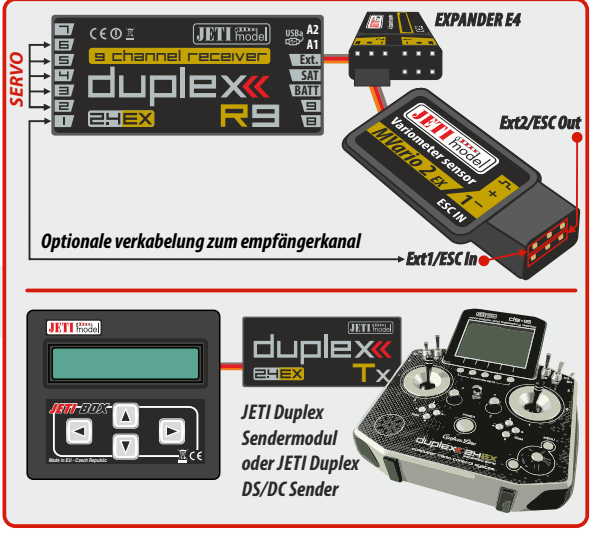

**Fig. 3: MVario2 über einen Expander angeschlossen**

#### **4.0.4 Anschluss des Duplex Empfängers und arbeitet selbst als Expander für weitere Sensoren.**

Das dreiadrige Kabel mit dem **JR**/Servo Stecker wird an den **"EXT."** Steckplatz des Duplex Empfängers angesteckt. Das MVARIO2 wird folgendermaßen konfiguriert: Betriebsmodus **"Vario", Ext1 Modus** (Expander), **Ext2 Modus** (Expander). Nun können sie zwei weitere JETI Duplex Sensoren an das MVario2 anschließen. Das MVario2 wird durch den Empfänger mit Spannung versorgt und die weiteren Sensoren durch das MVario2.

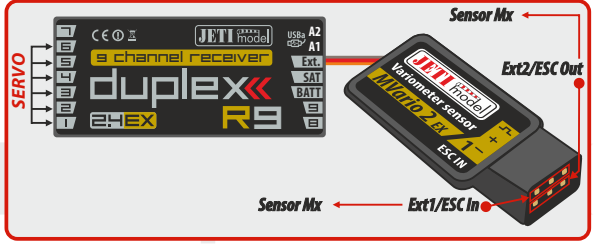

**Fig. 4: MVario2 arbeitet als Expander für weitere Sensoren**

#### **4.0.5 Anschluss des Duplex Empfängers und die F5J Limiter oder ALES Limiter Funktion ist aktiv**

Das dreiadrige Kabel mit dem JR/Servo Stecker wird an den **"EXT."** Steckplatz des Duplex Empfängers angesteckt.

#### **Das MVario2 wird folgendermaßen konfiguriert:**

Betriebsmode "F5J Limiter/ALES Limiter", **Ext1 Modus** (Servoeingang), **Ext2 Modus** (Servoausgang). Der Drosselkanal des Empfängers wird an den Steckplatz ESC In angesteckt und der Regler für den E-Motor am ESC Out. Abhängig vom Reglertyp (BEC oder Opto) gibt es zwei Anschlussmöglichkeiten.

#### **MVario2 DE**

**Wird ein BEC Regler genutzt, achten Sie bitte aus Sicherheitsgründen auf eine saubere Verlegung der Drosselkanal- und MVario2 Kabel mit den JR Steckern. Diese übetragen die gesamte Stromver sorgung für die Empfangsanlage. Alternativ können Sie auch die Plus/Minus Kabel des Reglers aufsplitten und direkt mit dem Empfänger verbinden.**

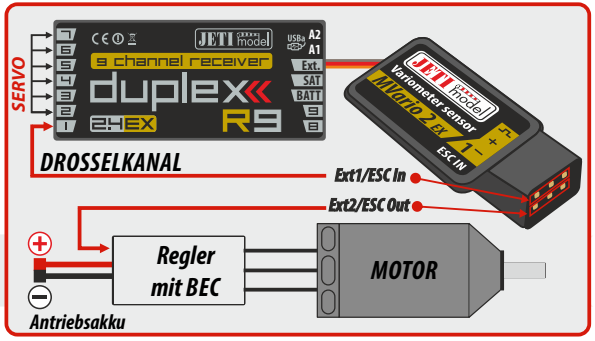

**Fig. 5: MVario2 mit Anschluss am Drosselkanal des Empfängers**

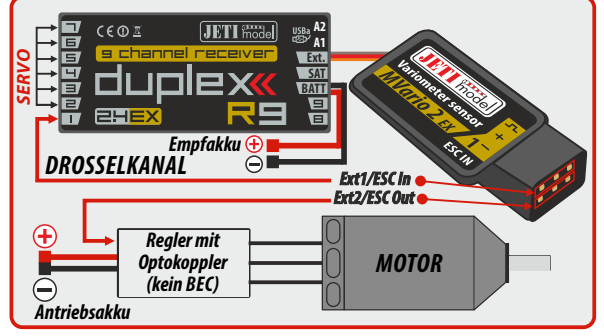

**Fig. 6: MVario2 mit Anschluss am Drosselkanal des Empfängers inkl. Empfängerakku**

#### **4.0.6 Anschluss des Duplex Empfängers und mit der Möglichkeit logische Zustände zu erfassen und per Telemetrie zu übertragen**

Das dreiadrige Kabel mit dem **JR**/Servo Stecker wird an den **"EXT."** Steckplatz des Duplex Empfängers angesteckt.

#### **Das MVario2 folgendermaßen konfiguriert:**

Betriebemodus **"Vario", Ext1 Modus** (Logical input), **Ext2 Modus** (Logical output). Mit den beiden MVario2 Ports ist es nun möglich, entsprechend dem Bild, logische Pegel zu erfassen und als logischer Geber in Sendermenü weiter zuverarbeiten.

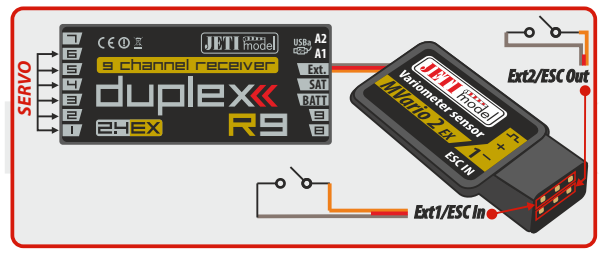

**Fig. 7: MVario2 angeschlossen am "Ext." Anschluss des Empfängers zur Erfassung logischer Zustände und deren Telemetrieübertragung** 

#### **Bitte beachten Sie:**

**die Ext1 und Ext2 Steckplätze können auch unterschiedlich genutzt werden. Z.B. ein weiterer Duplex Sensor am Ext1/ESC In Steckplatz und der Steckplatz Ext2/ESC Out kann als logischer Eingang verwendet werden.**

# **5 Garantie, Service und technischer Support**

#### **Garantie und Service**

Für dieses Produkt gewähren wir eine 24 monatige Gewährleistung ab dem Kaufdatum, sofern es in Übereinstimmung mit der in dieser Anleitung angegebenen Spannungen betrieben wird und nicht mechanisch beschädigt wurde. Diese Garantie deckt keine Schäden an Teilen, die durch den Gebrauch oder die Modifizierung auftreten, und keinesfalls wird die Verbindlichkeit von JETI model die ursprünglichen Kosten des gekauften Bausatzes überschreiten. Weiter behält sich JETI model das Recht vor, diese Garantie ohne Benachrichtigung zu ändern oder zu modifizieren. Da JETI model keine Kontrolle über den Endzusammenbau oder das für den Zusammenbau verwendete Material hat, kann keine Haftung für irgendeinen Schaden des durch den Kunden komplettierten Modells übernommen werden. Mit dem Gebrauch des Produktes akzeptiert der Benutzer alle daraus resultierenden Verbindlichkeiten. Wenn der Käufer nicht bereit ist, die Verbindlichkeit zu akzeptieren, die mit dem Gebrauch des Produktes zusammenhängen, wird dem Käufer empfohlen, diese Geräte sofort in neuem und unbenutztem Zustand beim Verkäufer zurückzugeben.

Für evtl. Garantie-Reparaturen legen Sie bitte den Kaufbeleg der Einsendung bei. Garantie und Service nach der Garantie wird durch Ihrem Händler oder den Hersteller zur Verfügung gestellt.

#### **Technischer Support**

Haben Sie Fragen, Anregungen oder sind unsicher im Umgang mit unseren Produkten, kontaktieren Sie uns direkt JETI model s.r.o. **www.jetimodel.de** oder stellen Ihre Fragen Ihrem Händler oder Importeur.

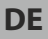

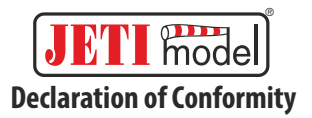

**Issues name & addres:** JETI model s.r.o. Lomena 1530, 742 58 Pribor

#### **Object of the declaration:**

Products: **Variometer** Trade name: **MVario2** Model: **MVario2** Country of origin: **Czech republic**

**The object of declaration described above is in conformity with the requirements of the folowing EU legislations and harmonized standards:** ČSN EN 61000-6-1:2007, ČSN EN 61000-6-3:2007+A1:20011 Electromagnetic compatibility: 6440-454/2008 6440-538/2008

Signed for and on behalf of:

**Tomáš Klesnil** production Manager

#### **DEUTSCH**

#### Benutzerinformationen zur Entsorgung von elektrischen und elektronischen Geräten (private Haushalte).

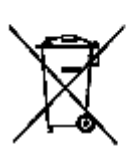

Enlaprechend der grundlegenden Firmengrundsätzen. cer-Gruppe wurde ihr Pradukt aus hortwartigan Materiaten und Komponenten cntwickelt und hergestellt, die repycelbar und wieder versendbar sind. Dieses Symbol auf Produkten und/oder begleitenden. Dokumenten bedeutet, dass elektrische und clektronische Produkte am Ence ihrer Labensdauer. vom Hausmüll getrennt entsorgt werden müssen. Bringen Sie bitte diese Produkte für die Behandlung. Rohatoffi úckpewinnung und Repycling zu den sincer chiefen kommunalen Sammelsteten bzw. Wertstoffsammelhöfen, die diese Geräte koeten de enlgegennehmen. Die ordnundsgemäße Entscripting dieses Produktsdient dem Umweitschutz und verhindert möglicheschädliche Auswirkungen auf Menach und Ümwert. die sich aus einer unsachgemäßer. Handhabung der Geräte am Ende Ihrer Lebensdauer ergebon könnten. Genauere Informationen zur nächstgelepenen. Sammelsteile bzw. Recyclinghof erhalten Sielbei Ihrer. Gemeindeverweitung,

#### Für Geschäftskunden in der Europäischen Union.

Bitte treten Sie mit Ihrem Händler oder Lieferanten in Kontakt, wann Sieelekthache und elektronische Geräle entsorgen möchten. Er häll weilere informationen für sie bereit.

#### Informationen zur Entsorgung in Ländern außerhalb der Europäischen Union

Dieses Bymbol ist nur in der Europsischen Union gultig.

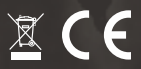

## **JETI model s.r.o. Lomená 1530, 742 58 Příbor Czech Republic**

**www.jetimodel.com www.jetimodel.de info@jetimodel.cz**